PIASTA – Interkulturelles Leben und Studieren

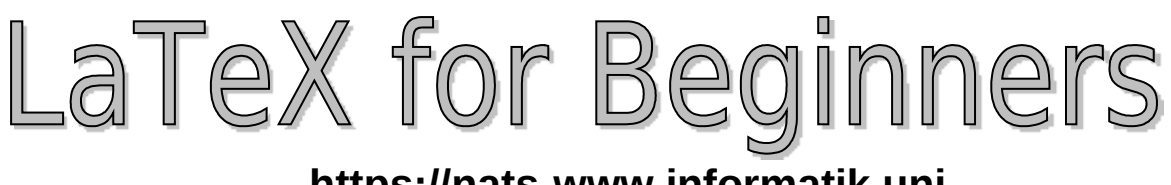

# **https://nats-www.informatik.unihamburg.de/view/User/LaTeXNovember**

**Instructor:** Monica Gavrila (gavrila@informatik.uni-hamburg.de)

**Date:** 29 – 30.11.2011 10:00 - 14:30

# **Seminar Description**

#### **LaTeX – an Alternative to the Classical Word Processing Programs**

LaTeX is a professional word processing system that is especially often used in the sciences. But the uses of this free program are also very diverse for students of other courses of study.

#### **Learning goals:**

- Get to know the structure of LaTeX documents
- Get your first practical experience with LaTeX
- Be able to understand LaTeX and continue to learn with it on your own after the seminar

#### **Topics:**

- The basics LaTeX (http://www.latex-project.org/) and Software (Miktex, TexnicCenter, JabRef)
- Structure of a LaTeX document
- Completion of an academic article using LaTeX

## *Materials*

#### Hand-out

All information can be found on https://nats-www.informatik.uni-hamburg.de/view/User/LaTeXNovember

# *Goals*

- Get to know the structure of a LaTeX document
- Get your first practical experience with LaTeX and the software
- Be able to understand LaTeX and continue to learn with it on your own after the seminar
- Be able to write a scientific article with LaTeX
- Get ideas on how larger documents can be written with LaTeX, e.g. PhD thesis, diploma thesis, etc

After the seminar you MUST exercise to be really able to use LaTeX. Sometimes might be difficult, but DO NOT GIVE UP!!!!

# **Organization**

#### **Day 1**

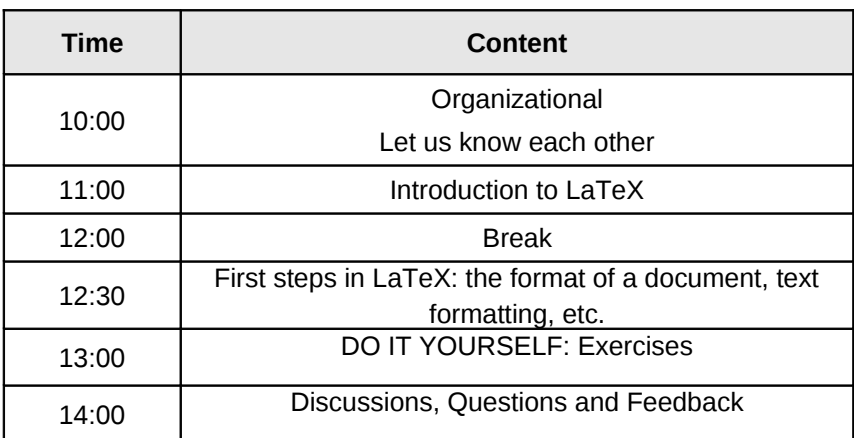

#### **Day 2**

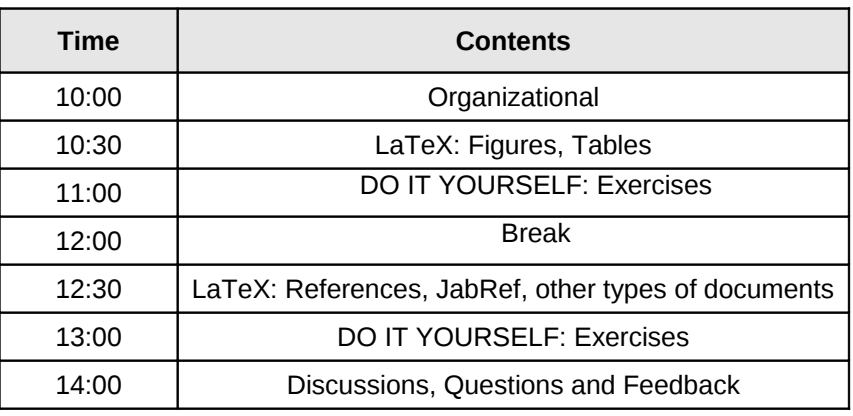

# *What is an article? Elements of an article*

#### A Sample ACM SIG Proceedings Paper in LaTeX Format®

[Extended Abstract] **G.K.M. Tobin<sup>§</sup><br>nstitute for Clarity in** 

Institute for Clarity in<br>Documentation<br>P.O. Box 1212<br>Dublin, Ohio 43017-6221<br>Webmaster@marysville-ohio.com

Ben Trovato<sup>3</sup><br>Institute for Clarity in<br>Documentation<br>1932 Wallamaloo Lane<br>Wallamaloo, New Zealand<br>trovato@corporation.com

 $\begin{tabular}{l|c|c|c} \bf A\textbf{BSTRACT} \\ \hline \end{tabular} \begin{tabular}{l|c|c|c} \bf The \textbf{STRACT} \\ \hline \end{tabular} \begin{tabular}{l|c|c|c} \bf The \textbf{STMACT} \\ \hline \end{tabular} \begin{tabular}{l|c|c|c} \bf The \textbf{MMSER} \\ \bf The \textbf{MMSER} \\ \bf The \textbf{MMSER} \\ \bf The \textbf{MMSER} \\ \bf The \textbf{MMSER} \\ \bf The \textbf{MMSER} \\ \bf The \textbf{MMSER} \\ \bf The \textbf{MMSER} \\ \bf The \$ 

The developers have tried to include every imaginable sort of bells and which<br>every imaginal by the axis a subtlice, found as in the substitute and the<br>lower substitution on the substitution of the substitution of the<br>pop

To make best use of this sample document, run it through<br>IfTgX and BibTeX, and compare this source code with the<br>printed output produced by the dvi file. .<br>
"(Does NOT produce the permission block, copyright<br>
information nor page numbering). For use with<br>
ACM\_PROC\_ARTICLE-SP.CLS.Supported by ACM. ACM \_PICO \_ALTICLE-SP.C.I.S. Supported by ACM.<br>  $\frac{1}{\Lambda}$  Anil version of this paper is available as Author's Guide to<br>  $P$ reparing ACM SIG Procedings Using BTgN2, and BibTcX<br>
at www.acm.org/eaddress.htm<br>  $\frac{1}{\Lambda}$ Dr. T The secretary disavows any knowledge of this author's actions.<br> $\P$ This author is the one who did all the really hard work.

Lawrence P. Leipuner<br>Brookhaven Laboratories MASA Ames Research Center Palmer Research Laboratories<br>Brookhaven National Lab<br>Brookhaven National Lab<br>Moffet Field S600 Datapoint Dive<br>Brookhaven National More Manufor Search A

Lars Thørväld<br>The Thørväld Grou<br>1 Thørväld Circle

Hekla, Iceland<br>larst@affiliation.org

up

**Categories and Subject Descriptors**<br>
H.4 [Information Systems Applications]: Miscella<br>
D.2.8 [Software Engineering]: Metrics—complexity<br>
sures, performance measures

**General Terms** 

**Keywords**<br>ACM proceedings, IFTEX, text tagging

1. INTRODUCTION 1. INTRODUCTION<br>The proceedings are the records of a conference. ACM set<br>to give these conference by-products a uniform, high-qua<br>appearance. To do this, ACM has some rigid requireme<br>for the format of the proceedings docum ACM seeks

Among the elements of an article, there are the following: title, author, affiliation, (keywords), abstract, sections and subsections (Introduction, Methodology, Evaluation, Results, Data, Conclusions), References.

An article may contain text, pictures, tables, formulas etc.

Figure 4: A sample black and white graphic (.eps format) that needs to span two columns of text.

#### A Caveat for the TEX Expert

A Caveat for the T<sub>E</sub>X Expert Because you have just been given permission to use the Nearanty our cannot be varied to measure the space of the space of the representation of the experiment of the experiment of the experim

#### 3. CONCLUSIONS

3. CONCLUSIONS<br>
This paragraph will end the body of this sample document.<br>
Remember that you might still have Acknowledgements or<br>
Appendices; brief samples of these follow. There is still the<br>
Bibliography to deal with an

#### **4. ACKNOWLEDGMENTS**<br>This section is optional; it is a location

**4.** ACKNOWLEDGMENTS This section for you to acknowledge grants, funding, editing assistance and what have you. In the present case, for example, the authors would like to thank Gerald Murray of ACM for his help in codify

#### 5. ADDITIONAL AUTHORS **5. ADDITIONAL AUTHORS**<br>Additional authors: John Smith (The Therväld Group, email:<br>jsmith@affiliation.org) and Julius P. Kumquat (The Kumquat<br>Consortium, email: jpkumquat@consortium.net).

#### 6 REFERENCES

6. REFERENCES<br>
N. Bowman, S. K. Debray, and L. L. Peterson.<br>
[Rassening about naming xystems.  $ACM$  Trans.<br>
Program. Lang. Syst., 15(s):705–825, November 1993.<br>
Program. Lang. Syst., 15(s):705–825, November 1993.<br>
[2] J. B

- -

[3] M. Clark. Post congress tristesse. In  $TeX90$  Conference<br>Proceedings, pages 84-89. TeX Users Group, March

- 1931, and the Markov and the U.S. (1911). The Southern School (1911), and Space, 1950, Space, 1950, Tampel, Hammel Space, 1951, 1971, 1971, 1972, 1972, 1972, 1973, 1973, 1973, 1973, 1973, 1973, 1973, 1973, 1973, 1973, 198
- 
- 
- 

#### **APPENDIX**

**APPENDIX SINCS IN APPENDICES**<br>**ALCORETY (AUTER CONTREST)**<br>**A. HEADINGS IN APPENDICES**<br>the rules about their<br>state indicating discussed above for the appendix environment, the comparison<br>state the appendix with anomana st

- 
- **A.1 Introduction**<br>**A.2 The Body of the Paper**<br>*A.2.1 Type Changes and Special Characters*<br>*A.2.2 Math Equations*

Inline (In-text) Equations

#### **Display Equations**

- 
- $\left. \begin{array}{ll} A.2.3 & \textit{Citations} \\ A.2.4 & \textit{Tables} \\ A.2.5 & \textit{Figures} \end{array} \right.$
- 

# *What is LaTeX. History*

Donald E Knuth – The ''Father'' of TEX

- Born on January, the 10th 1938 in Milwaukee, Wisconsin
- Professor Emeritus of Computer Science at Stanford University
- since 1962: his masterpiece "The Art of Computer Programming"
- Knuth hat für 10 (!) Jahre die Arbeit an seinem Lebenswerk unterbrochen um TEX-System zu entwickeln.
- TEX ready on May, 21st 1986
- The name TEX is an abbreviation of a Greek word, which means art.

Leslie Lamport – The ''Father'' of LaTeX

- LaTe appeared in 1984 to ease the work with TEX
- Pronunciation: [latech], [latek], [lähtech] **NOT LATEX!!!!!!**
- 1. TeX is a typesetting system, not a WYSIWYG system
- 2. Creating documents with TeX is easy to learn, but to learn how to program TeX is more difficult
- 3. TeX operates differently, when comparing to other word processing systems
- 4. TeX is often used for mathematical texts
- 5. TeX is ideal for scientific documents (eg articles, thesis, dissertation, etc), but TeX can also be used for other documents (curriculum vitae, presentations, POSTERS, etc.)
- 6. TeX supports more than 50 languages in almost all the writing systems of the world
- 7. LaTeX is a part of TeX

# *Comparison with Word*

- Tex documents are portable
- TeX is available everywhere; TEX is freely available and costs nothing.
- The typographical quality of the output is very good
- Tex is multilingual
- TeX is extensible and there are large collections of such extensions
- TeX provides structural markup, TeX is a formatting program (a typesetting system)
- Tex is freely available
- Platform independent (all operation systems: Windows, Linux, MAC)

![](_page_3_Picture_264.jpeg)

Office-Programs: WYSIWYG ("What You See Is What You Get") LaTeX: WYSIWYM ("What You See Is What You Mean")

# **The Working Principle of TeX**

Step I: You edit the document with an editor Step II: Then arrange for the formatting of the document Step III: You can display the result on the screen or print it.

![](_page_3_Figure_31.jpeg)

![](_page_4_Figure_0.jpeg)

Tools:

- The Editor: TexnicCenter
- The Formatter: Miktex (the program that does the formatting)
- The Preview: Acrobat Reader (for PDF Files)
- The Print Driver: Program for the output of your printer
- The Reference Manager: JabRef

The appearance is controlled by the **sty** files (style files). The text is in the **tex** file. The bibliography is in the database file (if you work with BibTeX) – the **bib** file.

Main applications:

- latex Tool for formatting the document and generating a device independent file (DVI file)
- pdflatex Such as latex, but with a PDF file as output
- makeindex Creates keyword lists
- bibtex Creates the bibliography from the **bib** database

## *Software*

- UNIX / LINUX: Kile, emacs+auctex (frontend), usually as engine teTeX
- Windows: MikTeX,proTeXt, Personal TeX, BaKoMa, TeXlive (engine), TeXnic Center, WinEDT (frontend).
- MAC OS: gwTeX, teTeX, CMacTeX, MacTex, OzTeX, Textures (engine), TexShop, TexMaker, Aquamacs, AlphaX (frontend)
- Other Programs: JabRef, LeD, WinShell etc.
- WYSIWYG tools: Lyx. MAC OS: also Textres, TeXniscope

We use: MikTeX **TexnicCenter** JabRef

Connection between MikTeX and TexnicCenter: PATH-TO-PROGRAM/MikTeX.../bin/miktex

# *The Structure of a Document*

## **Document class**

#### **\documentclass[ARGUMENTS]{CLASS}**

Classes: article – short Texts report – For longer articles, a titlelevel more, than for *article* book – Books letter – Letters slides – Sliedes etc.

We will use the class *article*.

This class contains several optional arguments, such as: a4paper (for 297 × 210mm), otherwise it is default set the letterpaper (für 279.4 × 215.9mm) Other arguments:

- Standard font sizes: 10pt , 11pt oder 12pt
- titlepage , notitlepage : Title of a page of its own, or not
- oneside, twoside: Choice between a single or double-sided layout. Margins have different sizes (for double-sided symmetrical considering the bond). There is a distinction between left and right headers and footers.

# **Example: \documentclass[a4paper, 12pt,oneside]{article}**

## **Commands**

Example: \documentclass{article}

Format:

- 1. \ Backslash shows LaTeX that a command is starting. ALWAYS
- 2. documentclass Name of the command
- 3. {article} extra parameter between ''{'', ''}' (Curly Brackets)
- Further parameter need further "{", "}". It is also possible that no parameter is needed.

#### **\NAME\_COMMAND[optional Arguments]{Parameter}**

# **Environments**

Environments are special commands, which contain a larger domain. They contain text and / or further commands or environments

#### **Example** \begin{document} The text of the document \end{document}

#### **\begin{NAME\_ENVIRONMENT}**

#### **...... \end{NAME\_ENVIRONMENT}**

# **(Extra) Packages**

LATEX is modular. There are many different basic functions. To expand the possibilities packages should be used. There are packages for many different tasks, for example, in order to load graphics or to set the encoding used. Packages are loaded in the so-called preamble, i.e. between \ documentclass {...} and \begin {document}.

To insert a package, the following command is used:

**\usepackage[Options of the package]{Name of the package}**

Several packages can be loaded with only one command if no options must be specified. In this case the package names are separated by commas:

#### **\usepackage{Name1, Name2}**

**ATTENTION:** In our seminar we will not have access to all packages. You can add them at home, having an INTERNET connection.

#### **Example**

*%Preamble \documentclass{article}*

*\usepackage{babel}*

*%Front matter \title{Test document} \author{Name Surname}*

*\begin{document} \maketitle*

*%Body* 

*\begin{abstract} Here is the abstract \end{abstract}*

```
\section{Test 1}
```
*....*

```
%Back matter
\bibliography{BIB_FILE}
\bibliographystyle{NAME}
\end{document}
```
# *For German*

\ usepackage[german]{babel} or usepackage[ngerman]{babel} – activates the German syllable separation

\usepackage[latin1]{inputenc} – Allows the use of ''Umlaute'': ü, ö, ä, etc.

# *Some Rules*

It does not matter if you separate the words by one, two or more spaces. In the output the correct space is used. Paragraphs are separated by blank lines. Again, the number of line breaks is not important. The line break is calculated only by LaTeX. How the text in the editor is arranged it does not matter. ''%'' character used for a comment. Everything after this sign (in a row) is omitted.

LaTeX is case-sensitive. For example, the following commands: \ Textit and \ textit are different.

## **Line Breaks**

#### **Attention at spaces and breaks in LaTeX!!!!**

**\par** indicates a paragraph (you can use it instead of adding a blank line).

**\newline** causes a line break without starting a new paragraph and that without the line is set flush on both sides.

**\\** has the same effect. If necessary. determines the size of the distance between two lines (\ \ [2ex]).

**\linebreak** – almost the same, the line is set flush. **\nolinebreak** prevents the line break. Empty line – new paragraph

# **Page Breaks**

**\samepage** or as environment: \begin{samepage} and \end{samepage} – a paragraph or a text part does not break between pages.

**\pagebreak** – page break, where the lower edge is held constant.

**\nopagebreak** prevents the page break.

**\newpage** – new page without compensating the bottom.

# *Commands for the Title-Page*

**\title{Title}** Here, the title information is defined.

**\date{Date}** It is responsible for specifying the date of publication. With the command \ today you can output the current date. When no date is needed, use \date{}

**\author{Author}** The command is self-explanatory. For several authors, the names separated by \and

**\maketitle** At the point where this command is used, all the title page commands are shown.

# *Sectioning Commands*

#### **\Level[Short form]{Title}**

For the structure level there are available the following commands:

- **\part**
- **\chapter**
- **\section**
- **\subsection**
- **\subsubsection**
- **\paragraph**
- **\subparagraph**

The meaning of the commands is clear from its name. The use of some of these commands is dependent on the document class used.

# *Other Commands & Symbls*

Contents: **\tableofcontents**

List of Figures / Tables: **\listoffigures** and **\listoftables**

![](_page_7_Picture_156.jpeg)

# *Abstract*

It is an environment:

#### **\begin{abstract} TEXT ABSTRACT \end{abstract}**

# *Formatting*

**\textup** : Upright shape. **\textit** : Italic shape **\textsl** : Slanted shape. **\textsc** : Small caps shape. **\textmd** : Medium series.  **\textbf** : Boldface series **\textrm** : Roman family. **\textsf** : Sans serif family. **\texttt** : Typewriter family. There is also the command **\emph**, which sets the text as italics, if around there is 'normal' text, and the other way round.

**\tiny** : tiny **\footnotesize** : the size of footnotes **\small :** small **\normalsize** : normal **\large** : large **\Large** : larger

**\LARGE** : even larger

**\huge** : huge

![](_page_8_Picture_8.jpeg)

Font faces are activated by loading the specific package, e.g.: lmodern – Latin Modern times – Times helvet – Helvetica bookman – Bookman iwona – Iwona palatino – Palatino

You can have as result, exactly what you write in the ditor, if you use the environment **verbatim**: **\begin{verbatim}**

#### **.... \end{verbatim}**

Positioning:

You can use the environments **flushleft**, **center** and **flushright**, for left, center and right, respectively.

Page layout: [http://en.wikibooks.org/wiki/LaTeX/Page\\_Layout](http://en.wikibooks.org/wiki/LaTeX/Page_Layout)

#### **Windows and Orphans:**

In professional books, it's not desirable to have single lines at the beginning or end of a page. In typesetting such situations are called 'widows' and 'orphans'. Normally it is possible that widows and orphans appear in LaTeX documents. You can try to deal with them using manual page formatting, but there's also an automatic solution. LaTeX has a parameter for 'penalty' for widows and orphans ('club lines' in LaTeX terminology). With the greater penalty LaTeX will try more to avoid widows and orphans. You can try to increase these penalties by putting following commands in your document preamble:

\widowpenalty=300 \clubpenalty=300

# *Footnotes / Endnotes*

#### **\footnote{Footnote Text } \endnote{Text}**

## *Lists*

Lists are environments Basic forms: 1. Enumeration – **enumerate** 2. List with bullets – **itemize** 3. Concept explanation, definition – **description** Each point / item in a list is marked with *\item*. For **description** you have to use the form: *\item[NAME: ] Explanation / Definition*

#### **Example:**

\begin{enumerate} \item Tomatoes \item Apples \end{enumerate}

\begin{description} \item[Term] Explanation \end{description}

# *Float Elements: Figures and Tables*

Float elements are elements that can be / are moved.

## **Tables**

Example: \begin{table}[htbp] \centering \begin{tabular}{|||||||} \hline Column 1 & Column 2 & Column 3\\ \hline 1 & Value 1 & Value 2\\ 2& Value 3 & Value 4\\ \hline \end{tabular} \caption{NAME} \label{tab: Name} \end{table}

Position: h=hier  $t=$  Top b=Bottom p=Page (new page) You can use "!" to allocate more space for a specific item, e.g. \begin{table}{!t}

Several columns: \multicolumn{number}{Position}{Text}, Package needed: multicol

# **Figures**

When you use pdflatex, you should use JPG figures (photos). You will need the package graphicx: **\usepackage{graphicx}**

Add it in the preamble.

To add figures, it will be better if you save the pictures locally in a folder, where you write your text.

\begin{figure}[htbp] \centering \includegraphics[ARGUMENTE]{Path/NAME.jpg} \caption{NAME} \label{fig:Name} \end{figure}

ARGUMENTS: width=\textwidth orscale=1.5 or height=2cm or angle=-90 etc. **Pictures:**

![](_page_10_Picture_181.jpeg)

More information about floats and how to arrange them:<http://people.cs.uu.nl/piet/floats/node1.html>

# *Cross-References, Links*

You can make references to elements that are associated with **\label{LABEL\_NAME}**. You use the command: **\ref{LABEL\_NAME}**. You can make references to tables, images, chapters, sections, etc.

You can create links with **\url{LINK**}. You will need the package url (**\usepackage{url}**).

# *References / Bibliography*

**\bibligraphy{NAME\_FILE} \bibliographystyle{NAME}**

Possible styles: apa (together with the package natbib), alpha, abbrv, plain, acm, apalike, usw. Differences appear in the order (could be alphabetically or as cited in the text) and in the way the citation is done (number, author+year, etc.). More on natbib:<http://merkel.zoneo.net/Latex/natbib.php> Example:

Plain:

[1] Name Surname. Title. In Proceedings ...., pages 34--45, 2010.

Apalike:

[Surname, 2009] Surname, N. (2009). Title2. In Proceedings ...., pages 30--41.

You should compile the BIB file. Afterwards you should compile the TEX file 2-3 times to have the connections between the two files (the citations and the data cited).

You can cite using the command: **\cite{LABEL}**

```
The entries in the BIB File are of this form:
@REFRENCE_TYPE{LABEL,
FIELD1={VALUE},
FIELD2={VALUE},
```

```
}
Example:
@Inproceedings{name09,
       author = {Name Surname},
       title ={Title2},
       year = {2009},
       pages = {30-41},booktitle = {Proceedings ....}
}
```
\cite{name09}

In order to generate the BIB File, we use JabRef.

Übersicht

**...**

[Rearbeiten]

![](_page_11_Picture_117.jpeg)

Use a Reference-Manager program, such as: JabRef, EndNote, Zotero, etc. A comparison between such software you can find on [http://en.wikipedia.org/wiki/Comparison\\_of\\_reference\\_management\\_software.](http://en.wikipedia.org/wiki/Comparison_of_reference_management_software) Check which are the export / import functionalities in the software you use. For LaTeX we need a BIBTEX format.

Advantages of reference manager software: all in one place, search functions, extra information attached, etc.

# *Formulas*

Mathematical environments: Packages maybe needed: \usepackage{amssymb,amsmath}

Entering and leaving math mode in LATEX is normally done with the following commands and environments. inline and outline formulas displayed equations

 $$...$ \$

 $\langle \cdot, \cdot, \cdot \rangle$ \[...\] unnumbered

\begin{equation\*}

. . . \end{equation\*} *Unnumbered*

\begin{equation}

. . . \end{equation} *Automatically numbered*

Spaces in formulas: \, small space \: medium space \; large space \! negative space

# *LaTeX and Long Documents*

# **Working with Projects**

Advantages: All in one  $\odot$ . See pictures

![](_page_12_Picture_9.jpeg)

# *References / Bibliography*

Books:

- **"Der Latex Wegweiser", Christiane Detig, Internat. Thomson Publ., 1997, ISBN 3-8266-0256- 0 (German)** *– used for this Hand-out*
- "Der Latex-Begleiter", Frank Mittelbach, Michel Goossens, Johannes Braams, David Carlisle, Chris Rowley, 2. Auflage, ISBN 3-8273-7166-X (German)
- "Latex, A Document Preparation System", Leslie Lamport, 2nd edition, ISBN 0-201-52983-1
- "The Latex Companion", Frank Mittelbach, Michel Goossens, Johannes Braams, David Carlisle, Chris Rowley, 2nd edition, Addison Wesley, 2004, ISBN 0-201-36299-6
- "Guide to Latex", Helmut Kopka, Patrick W. Daly, 4th edition, Addison Wesley, 2003 ISBN 0321173856
- "The Texbook", Donald Knuth, Addison Wesley, 1994, ISBN 0201134489

#### Slides:

• **LATEX-Workshop – Dissertationen mit LATEX, von Joanna Ludmiła Rycko Hermann Schwarz, HU Berlin, CMS, Arbeitsgruppe Elektronisches Publizieren, 9. Oktober 2006** *– used for this Hand-out*

Collection of links:

- • [Andrew Roberts' Guide](file:///media/disk/B/Handout/Andrew Roberts) (http://www.andy-roberts.net/misc/index.html) Sehr gut!
- http://en.wikibooks.org/wiki/LaTeX
- • [A Latex Encyclopedia](http://tex.loria.fr/) (http://tex.loria.fr/)
- • [Latex Wikipedia](http://en.wikipedia.org/wiki/LaTeX) (http://en.wikipedia.org/wiki/LaTeX)
- • [Installing Latex](http://www.stat.pitt.edu/stoffer/freetex.html) (http://www.stat.pitt.edu/stoffer/freetex.html)
- • [Some examples](http://www.math.duke.edu/computing/tex/templates.html) (http://www.math.duke.edu/computing/tex/templates.html)
- [Latex: from beginner to Texpert](http://generaldisarray.wordpress.com/2006/04/20/latex-from-beginner-to-texpert/) (http://generaldisarray.wordpress.com/2006/04/20/latex-frombeginner-to-texpert/)
- • [Latex Tutorial](http://www.artofproblemsolving.com/LaTeX/AoPS_L_GuideLay.php) (http://www.artofproblemsolving.com/LaTeX/AoPS\_L\_GuideLay.php)
- • [Software](http://ctan.tug.org/) (http://ctan.tug.org/)
- • [Help: Tex User's Group](http://www.tug.org/) (http://www.tug.org/)
- • [LaTeX tutorials](http://theoval.sys.uea.ac.uk/~nlct/latex/) (http://theoval.sys.uea.ac.uk/~nlct/latex/)
- • [LaTex on Windows](http://www.pinteric.com/miktex.html) (http://www.pinteric.com/miktex.html)
- • [Word vs. LaTeX](http://openwetware.org/wiki/Word_vs._LaTeX) (http://openwetware.org/wiki/Word\_vs.\_LaTeX)
- • [LaTeX for Logicians](http://www.phil.cam.ac.uk/teaching_staff/Smith/LaTeX/) (http://www.phil.cam.ac.uk/teaching\_staff/Smith/LaTeX/)
- • [Jabref](http://jabref.sourceforge.net/) (http://jabref.sourceforge.net/) open source bibliography reference manager
- • [LaTeX Resources](http://www.tug.org/interest.html) (http://www.tug.org/interest.html)
- • [LaTeX Editors](http://www.itsfd.de/texwin/) (http://www.itsfd.de/texwin/)
- • [Other editors](http://www.latex-community.org/viewtopic.php?f=28&t=208) (http://www.latex-community.org/viewtopic.php?f=28&t=208)
- • [Miktex \(http://miktex.org/\)](http://miktex.org/), [Texnic Center \(http://www.toolscenter.org/\)](http://www.toolscenter.org/)
- The comprehensive TEX archive network: [www.ctan.org](http://www.ctan.org/)
- • [BibTeX](http://www.bibtex.org/) (http://www.bibtex.org/)
	- o Materials in German / for German: [DANTE Deutsch](http://www.dante.de/) (http://www.dante.de/)
	- o [DANTE FAQ](http://www.dante.de/faq/de-tex-faq/html/de-tex-faq.html) (http://www.dante.de/faq/de-tex-faq/html/de-tex-faq.html)
	- o [LaTeX Deutsch](http://www.abyter.de/latex.htm) (http://www.abyter.de/latex.htm)
	- o [Kochbuch für LaTeX](http://www.uni-giessen.de/hrz/tex/cookbook/cookbook.html) (http://www.uni-giessen.de/hrz/tex/cookbook/cookbook.html)
	- o [Wissenschaftlich publizieren mit LaTeX](http://freenet-homepage.de/vkiefel/latex.html) (http://freenet-homepage.de/vkiefel/latex.html)

Convert Latex [Latex2rtf](http://www.ctan.org/tex-archive/support/latex2rtf/) (http://www.ctan.org/tex-archive/support/latex2rtf/)

- o [LaTeX Convertors](ftp://ftp.tu-chemnitz.de/pub/tex/help/wp-conv/pc2txtbl.html) (ftp://ftp.tu-chemnitz.de/pub/tex/help/wp-conv/pc2txtbl.html)
	- o [Winshell](http://www.winshell.org/modules/w2ltx_download/) Convert DOC in TEX. To make this transformation one can export a file form Open Office - tested under Linux (http://www.winshell.org/modules/w2ltx\_download/)
	- o [FAQ](http://www.dante.de/faq/de-tex-faq/txt/faq.11.txt)  List of converters and more.... [\(http://www.dante.de/faq/de-tex-faq/txt/faq.11.txt\)](http://www.dante.de/faq/de-tex-faq/txt/faq.11.txt)
	- o [www.texify.com](http://www.texify.com/)  Write LaTeX Formulas for Web
	- o XLS to LaTeX: http://cobweb.ecn.purdue.edu/ zhang97/xls2latex/, Excel2LaTeX 3.0

Tools / Commands:

o jpeg2ps / dvips / ps2pdf / (latex, pdflatex, bibtex)